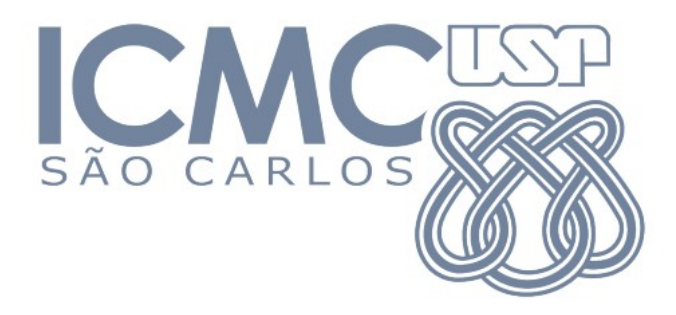

# SME0803 Visualização e Exploração de Dados

# Representação de dados multidimensionais

# **Prof. Cibele Russo**

cibele@icmc.usp.br

Fonte: Mário de Castro, Notas de aula de Análise Exploratória de Dados. ICMC-USP, 2010.

÷

 $OQ$ 

 $\Box \rightarrow A \Box \Box \rightarrow A \Box \rightarrow A \Box \rightarrow$ 

Dados:  $x_i$ ,  $i = 1,...,n$ , vetores  $p \times 1$  ( $p \ge 2$ ) cujos componentes podem ser p variáveis qualitativas, p variáveis quantitativas ou de ambos os tipos.

Problema central. Existe algum tipo de relação entre as variáveis?

p variáveis quantitativas: matriz de gráficos de dispersão.

p variáveis qualitativas: tabelas de contingência multidimensionais e gráficos de mosaico.

Utilizaremos os gráficos em grade (*trellis plots*) em R (pacote lattice). Sintaxe baseada em fórmulas.

Exemplos. (1) **var1 ~ var2 | var3 + var4 + var5** (2) **~ var1 | var2 + var3**

A barra vertical (|) indica condicionamento. O sinal "+" não é adição.

Em (1), **var1** é a variável dependente e **var2** é a variável independente.

Todas as combinações de (**var3, var4, var5)** são consideradas na relação **var2 var1.**

Em (2), não há variável dependente. Todas as combinações de (**var2, var3)** são consideradas.

Função splom (lattice): matriz de gráficos de dispersão (scatter plot matrix). Dados USArrests (Seção 8.1).

> library(lattice)

# > splom(USArrests)

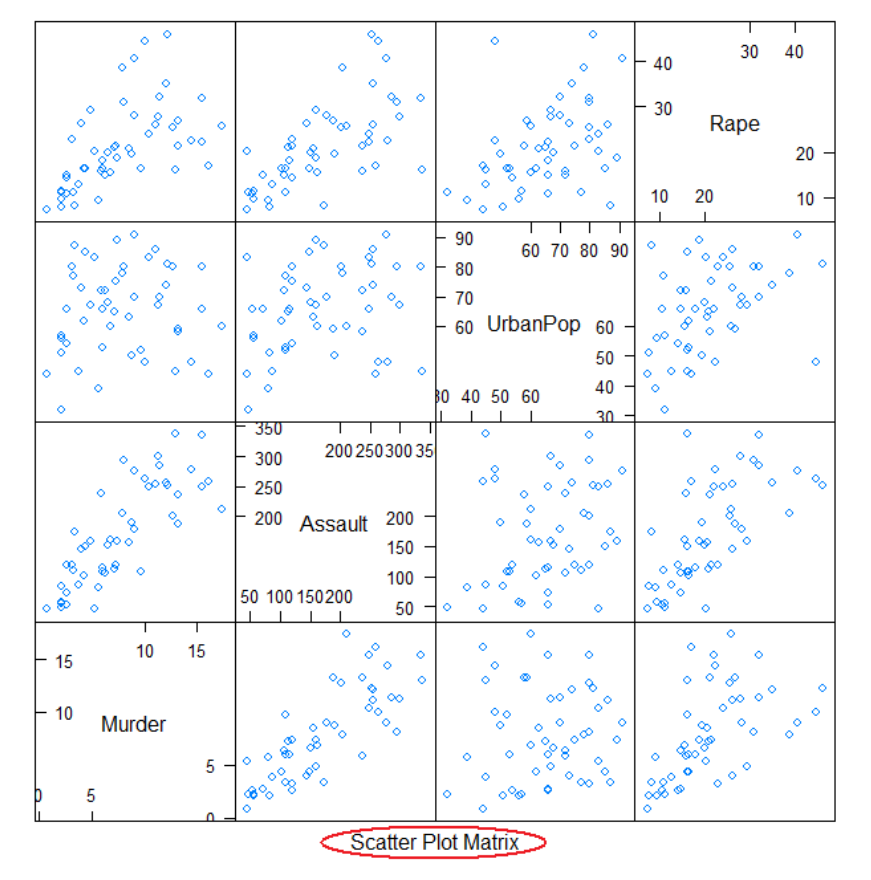

> splom(USArrests, type  $= c("p", "smooth")$ 

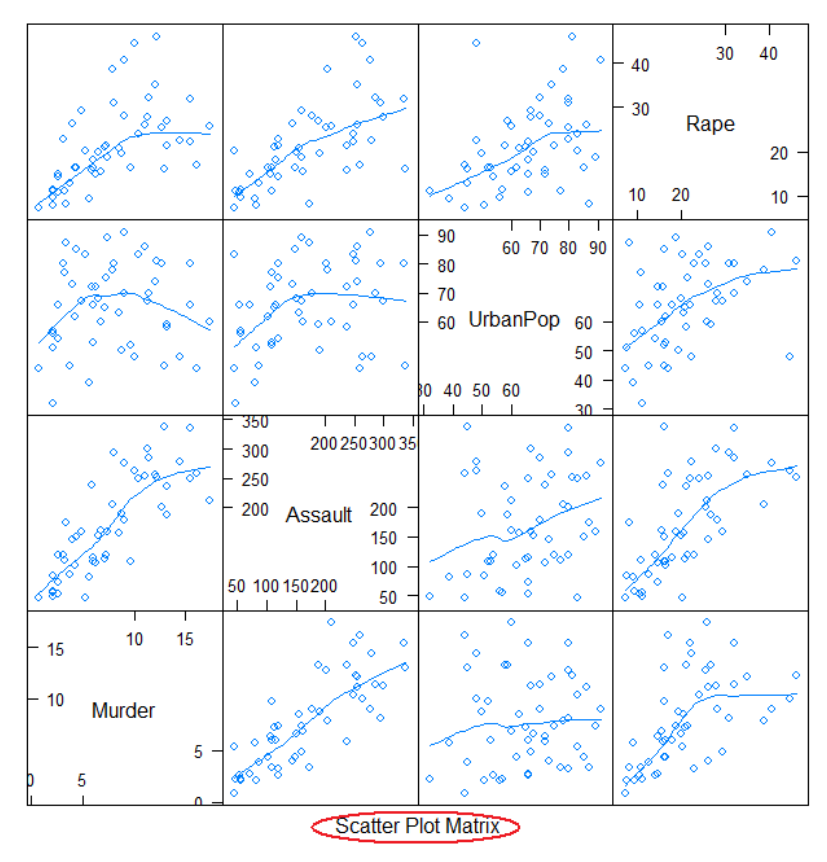

Gráficos com pontos (p) e linhas de tendência (smooth).

 $>$  splom(USArrests, type =  $c('g'', 'p'', 'smooth'')$ ,  $col =$ "black", xlab = "", varnames = c("Homicídio", "Assalto", "População \n urbana (%)", "Estupro"))

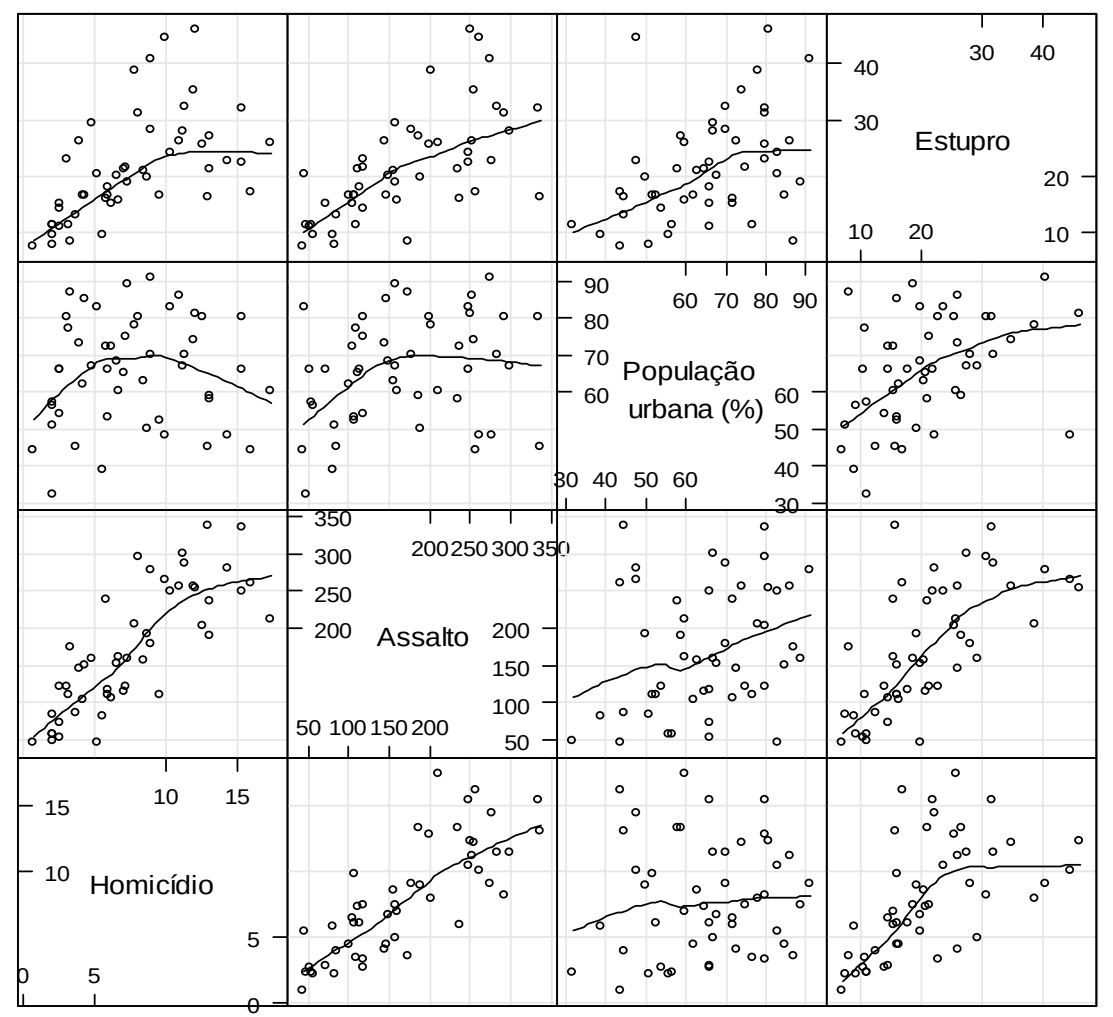

Gráficos com reticulados (g), pontos (p) e linhas de tendência (smooth).

Gráficos condicionais (conditional plots): gráfico de dispersão de (x<sub>1</sub>, x<sub>2</sub>) para faixas de valores de outras variáveis quantitativas.

Funções coplot (graphics) e xyplot (lattice).

> attach(USArrests)

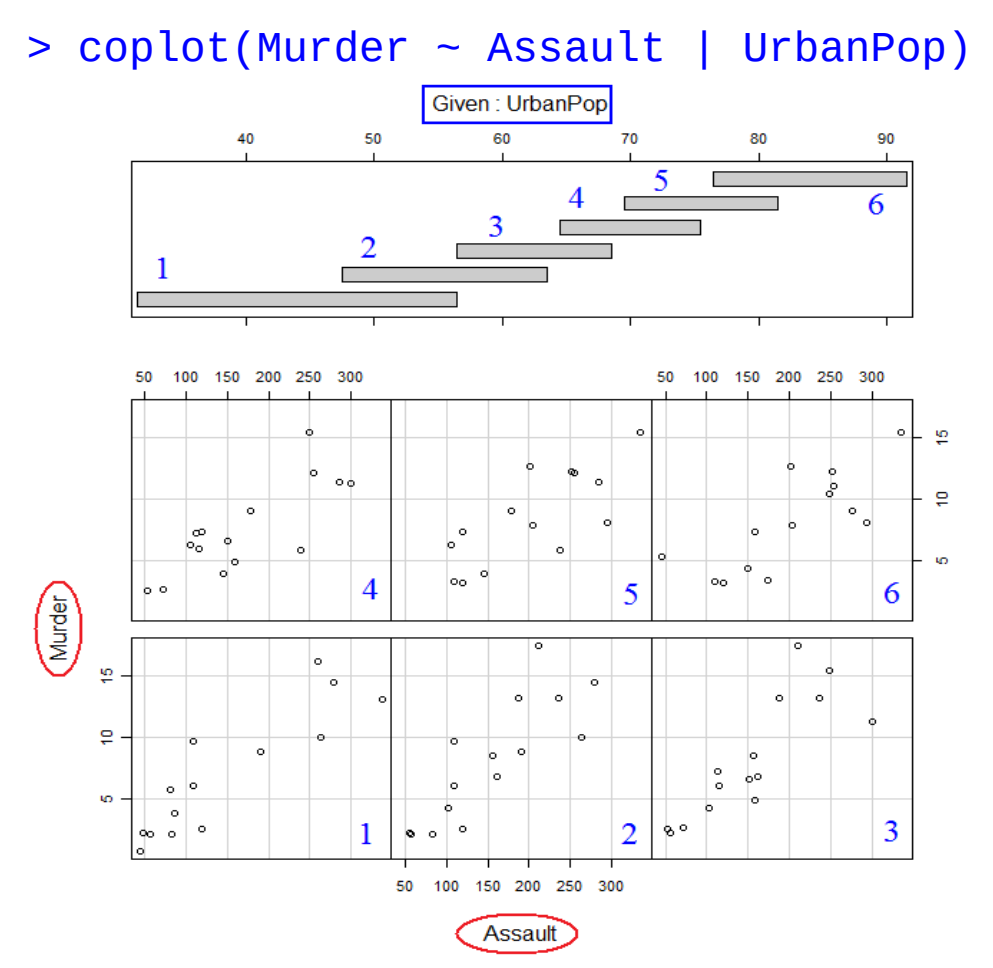

Por *default*, são criadas seis faixas com aproximadamente o mesmo número de observações da variável condicionante e com superposição (*overlap*) de 50% (estes argumentos podem ser mudados).

Ver

> co.intervals(UrbanPop,  $number = 6$ , overlap =  $0.5$ )

Os painéis são dispostos a partir do canto inferior esquerdo.

Permite avaliar se a relação entre  $x_1$ e  $x_2$  depende de valores de outra(s) variável(is).

Duas variáveis condicionantes:

UrbanPop e Rape.

Número de intervalos (faixas) é diferente para cada variável condicionante.

```
> coplot(Murder ~ Assault | 
UrbanPop * Rape, number = 
c(2, 3), pch = 20, cex =
1.5, panel = panel.smooth)
```
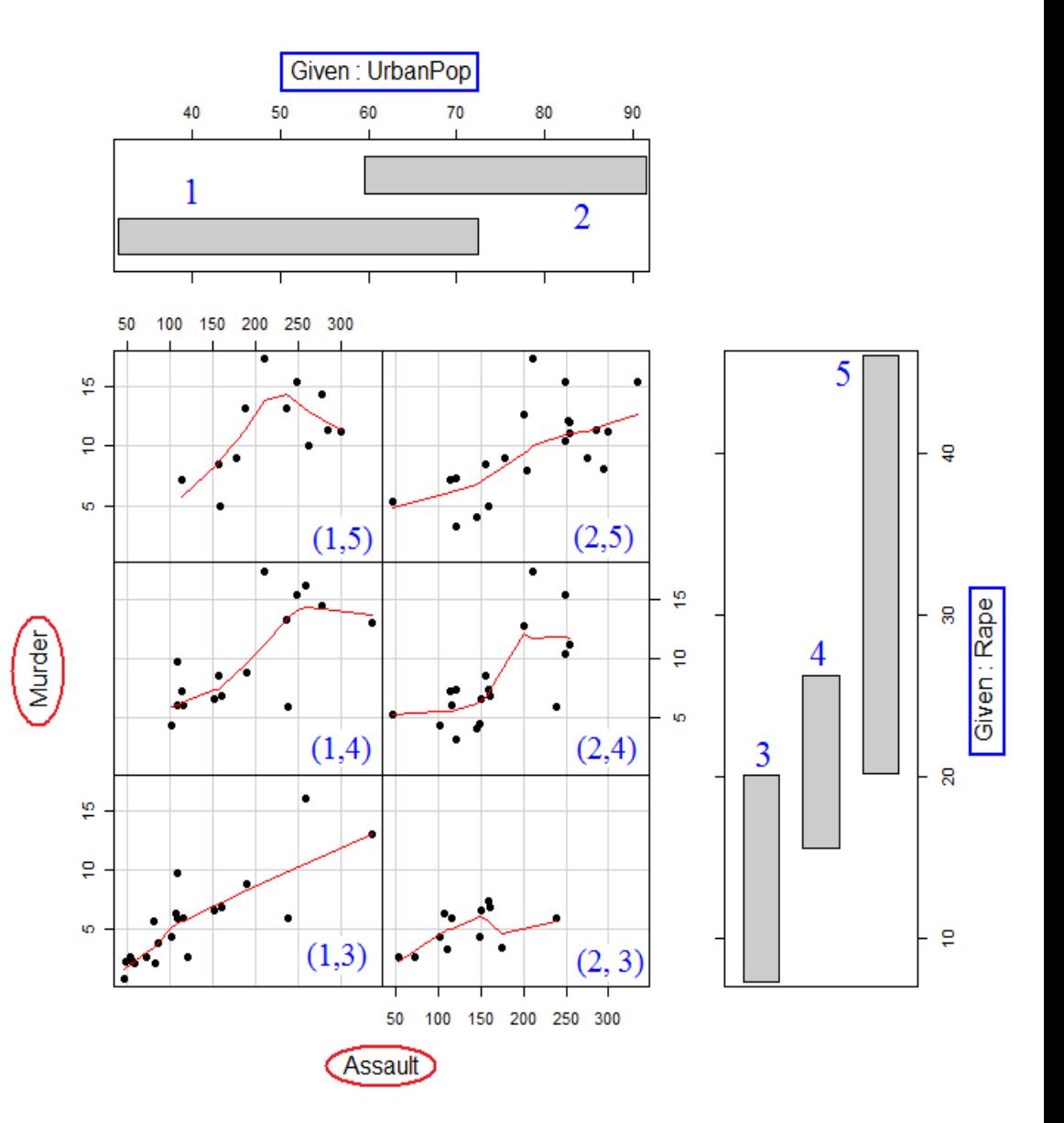

Murder

UrbanPop com três intervalos de igual comprimento.

> xyplot(Murder ~ Assault | cut(UrbanPop, 3))

"smooth"),  $pch = 20$ ) (71.4,91.1](71.4,91.1] 15 15 10 10 5 5 Murder (31.9,51.6) (51.6,71.4) (31.9,51.6] (51.6,71.4] 15 15  $0<sub>0</sub>$ 10 10 5 5 50 100 150 200 250 300 350 50 100 150 200 250 300 350 Assault Assault

Fonte: Mário de Castro, Notas de aula de Análise Exploratória de Dados. ICMC-USP, 2010.

Gráfico com pontos (p) e linhas de

 $cut(UrbanPop, 3), type = c("p",$ 

> xyplot(Murder ~ Assault |

tendência (smooth)

Inclusão do nome da variável condicionante nos painéis

> xyplot(Murder ~ Assault |  $cut(UrbanPop, 3), type = c("p",$ "smooth"),  $pch = 20$ , strip.custom(strip.names = TRUE, var.name = "UrbanPop"))

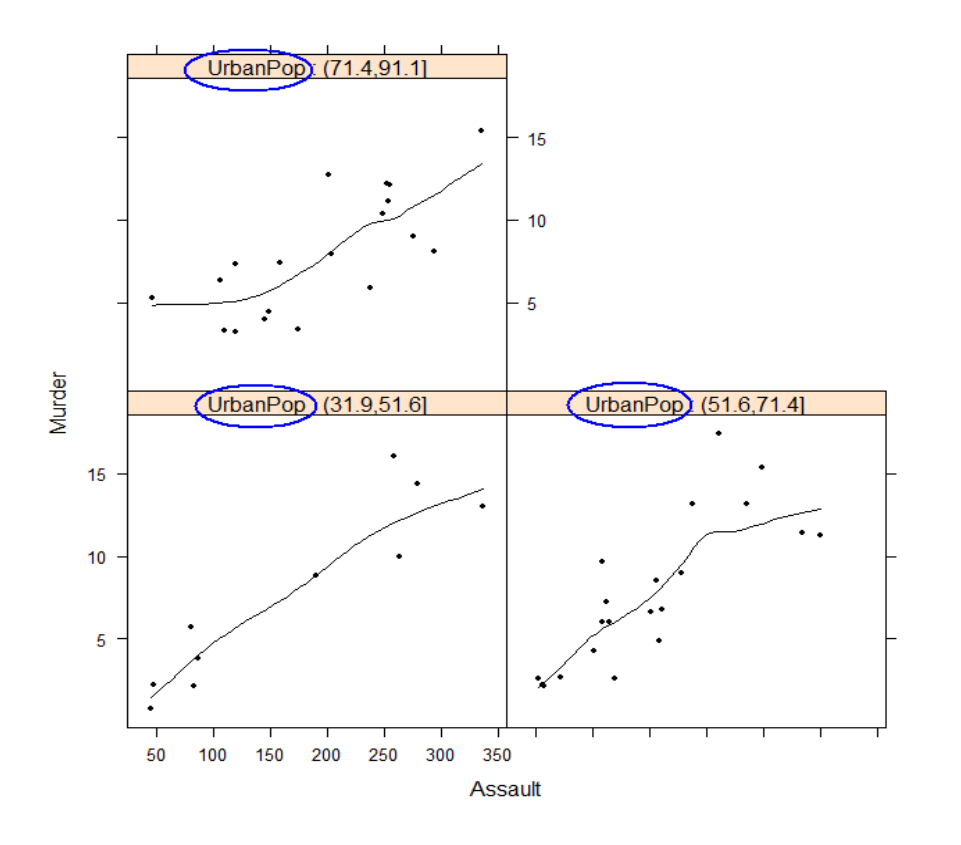

Duas variáveis dependentes, sem variável condicionante

> xyplot(Murder + Rape ~UrbanPop, type =  $c("p", "smooth"), pch =20)$ 

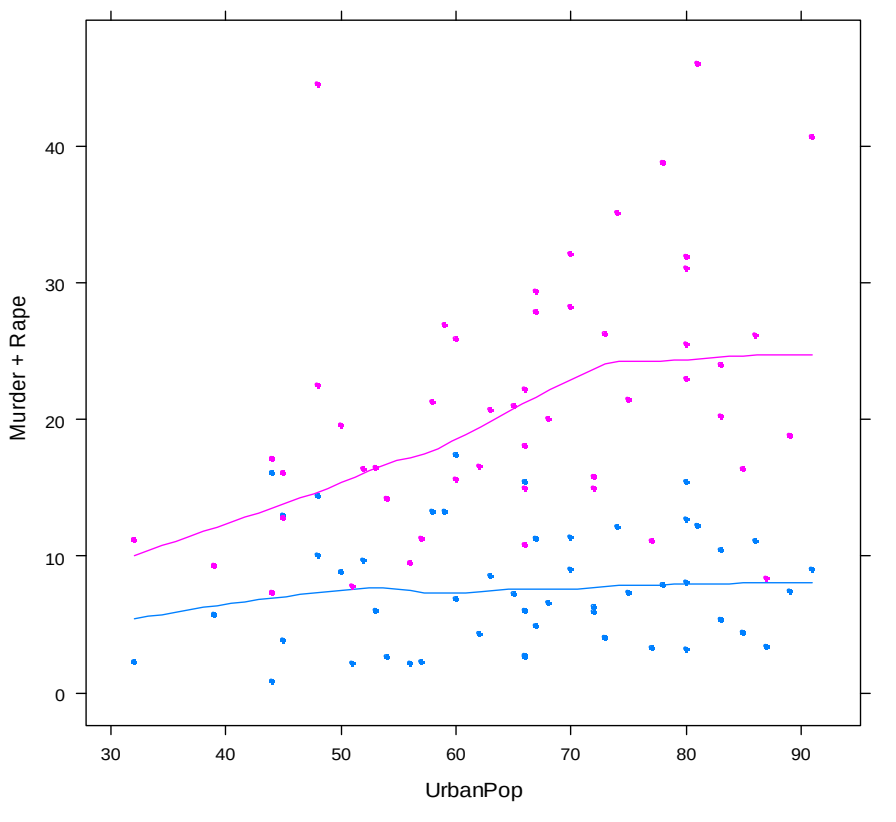

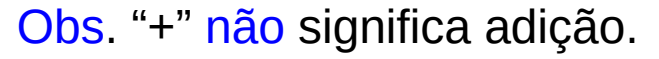

Exercício. Incluir uma legenda.

Duas variáveis dependentes e uma variável condicionante

> xyplot(Murder + Rape ~UrbanPop  $cut(Assault, 3), type = c("p",$ "smooth"),  $pch = 20$ , strip = strip.custom(strip.names = TRUE, var.name = "Assault"))

Duas variáveis condicionantes

```
> xyplot(Murder ~ UrbanPop | 
cut(Assault, 3) + cut(Rape, 2),pch = 20, strip =
strip.custom(strip.names = TRUE, 
var.name = c("Assault", "Rape")))
```
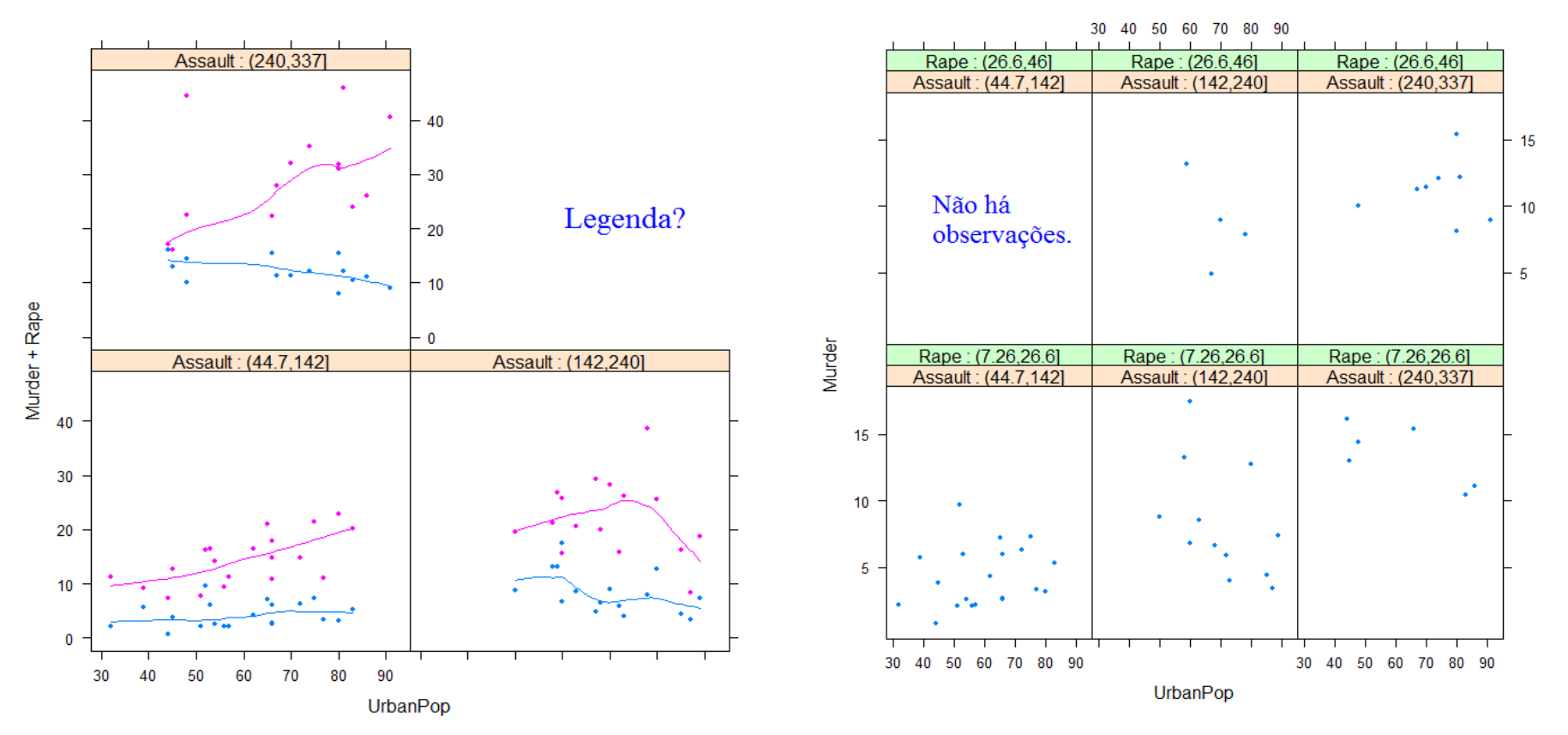

Fonte: Mário de Castro, Notas de aula de Análise Exploratória de Dados. ICMC-USP, 2010.

Duas variáveis dependentes, duas variáveis independentes e uma variável condicionante (cinco variáveis)

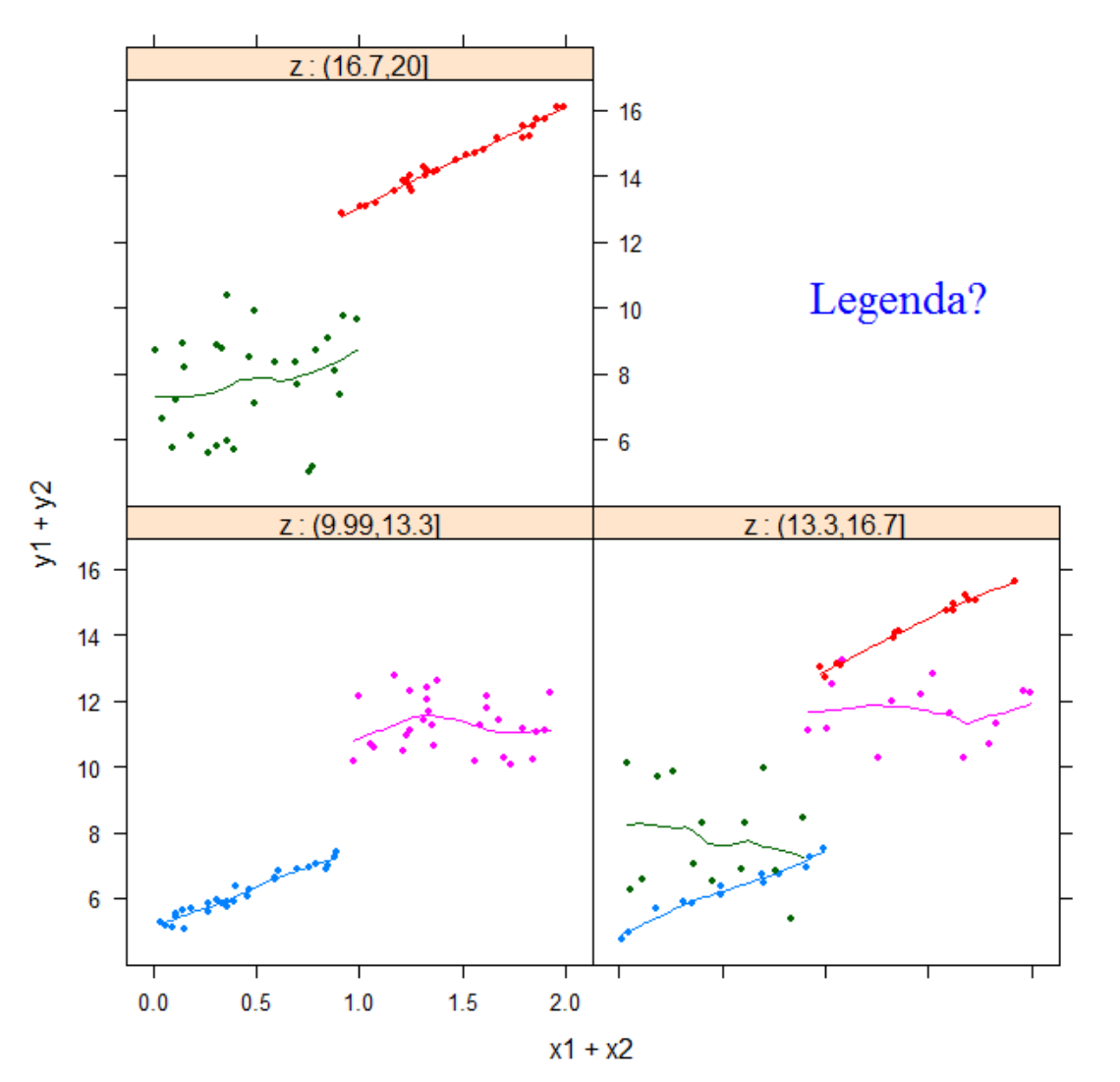

Obs. (1) Quatro cores correspondem aos quatro pares de variáveis  $(x, y)$ .

Neste exemplo, em cada painel podemos ter até quatro gráficos de dispersão.

(2) Em uma fórmula, se quisermos somar variáveis (e se fizer sentido), utilizamos

 $I(x1 + x2)$  e/ou

 $I(y1 + y2)$ .

Função parallel (lattice): gráfico de coordenadas paralelas.

p – 1 segmentos de retas para cada observação unindo os valores escalonados em [Min, Max] para cada variável.

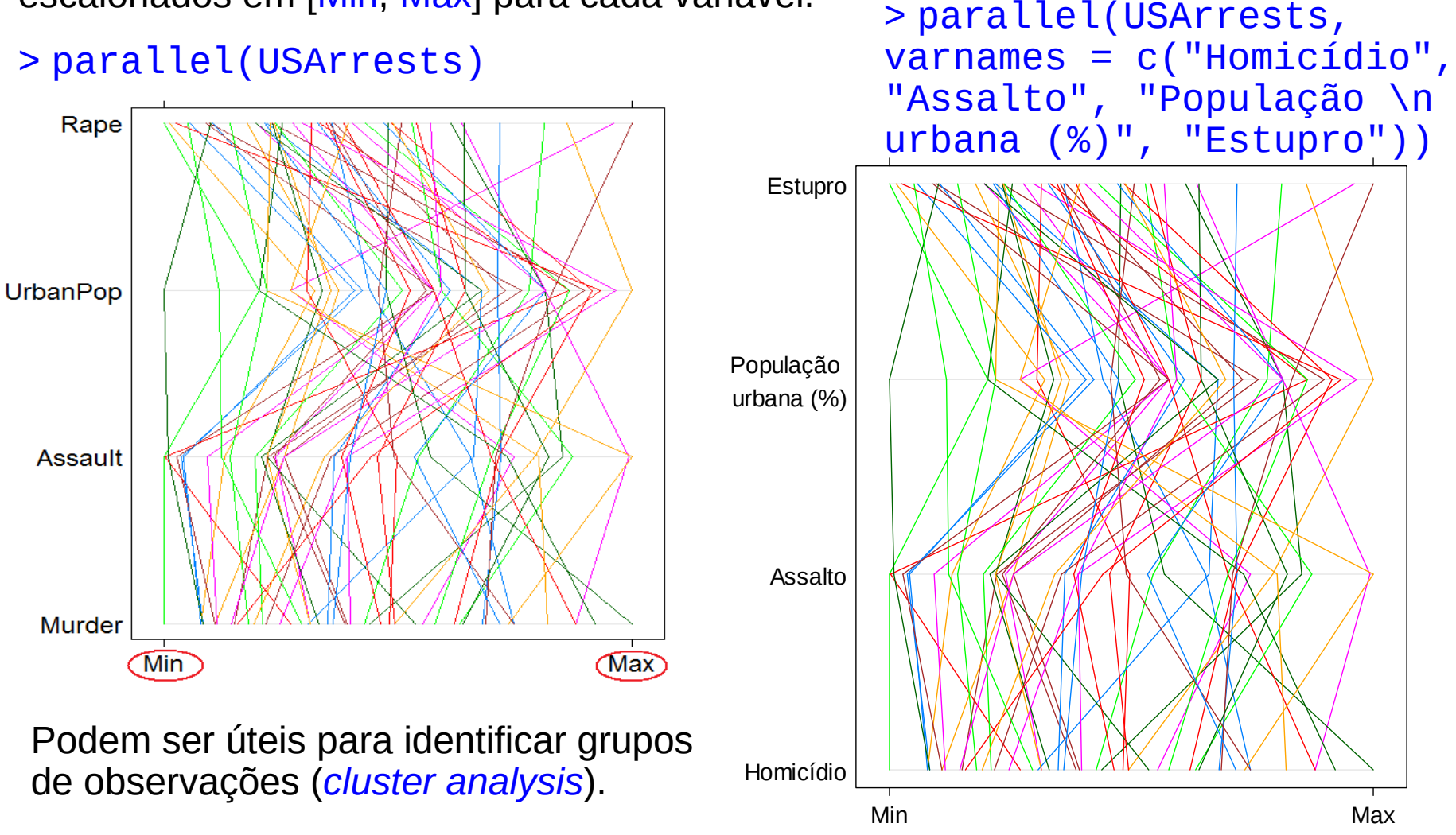

As variáveis x $_1$ e x <sup>3</sup> separam as observações em dois grupos.

Em um dos grupos os valores de x $_1$  são os menores e os valores de x<sub>3</sub> são os maiores.

No outro grupo há uma inversão.

As variáveis x $_2$ e x <sup>4</sup> não permitem uma separação tão nítida quanto  $e X_3$ .

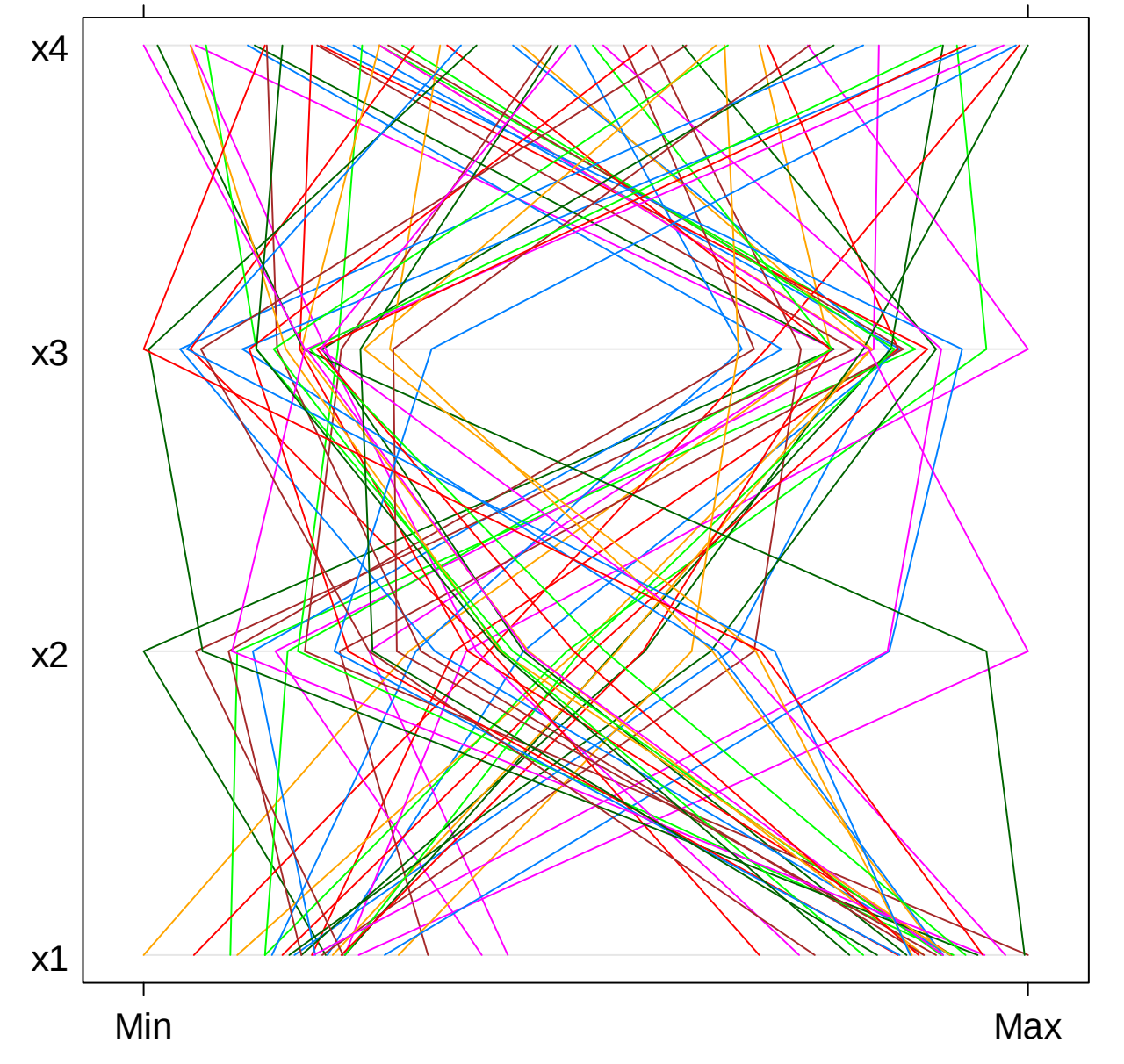

### Dados Ilocos da Seção 8.2.

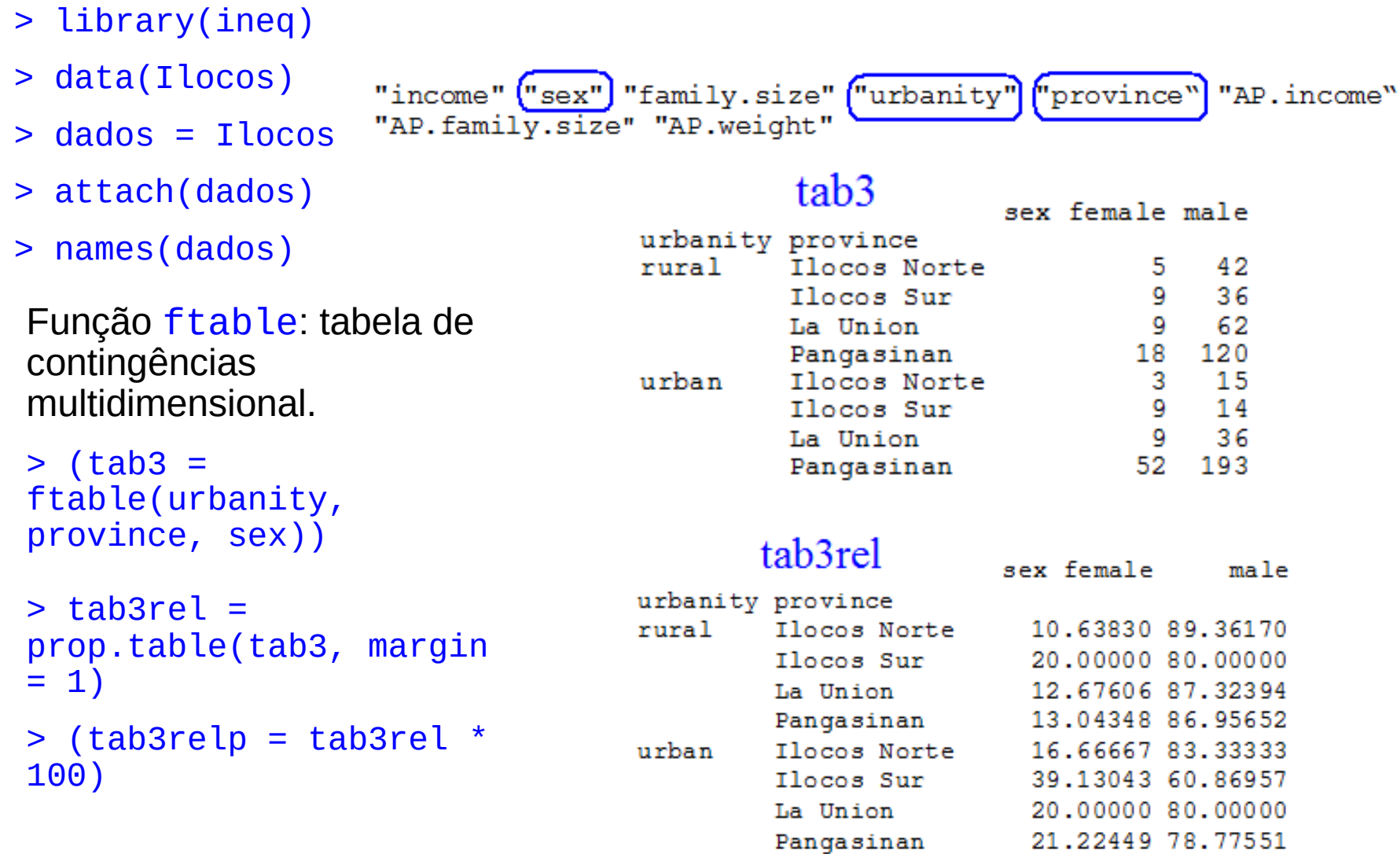

### Gráfico de barras

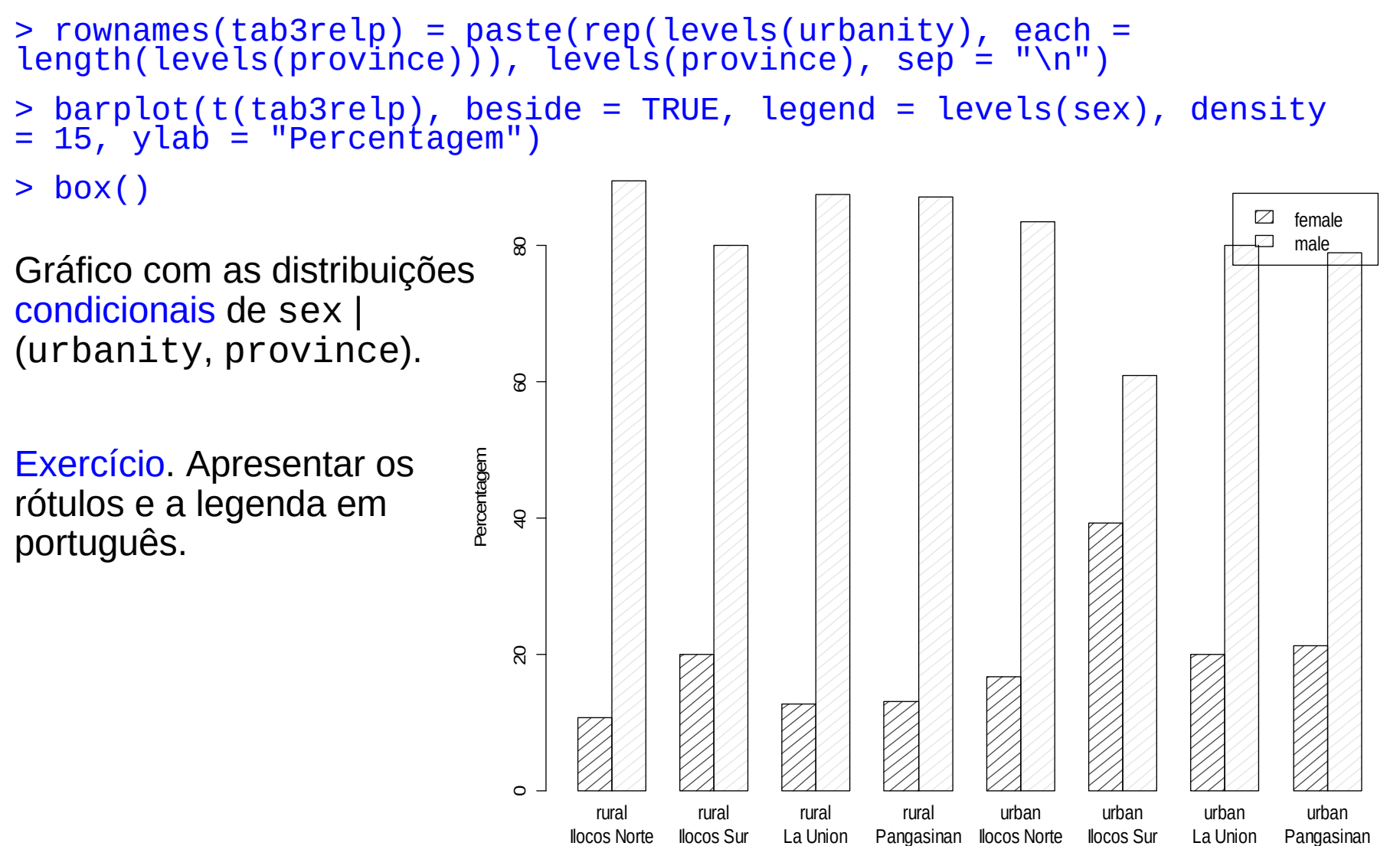

Função xtabs: tabelas multidimensionais utilizando uma formula.

> (tab3var = xtabs(~ urbanity + province + sex))

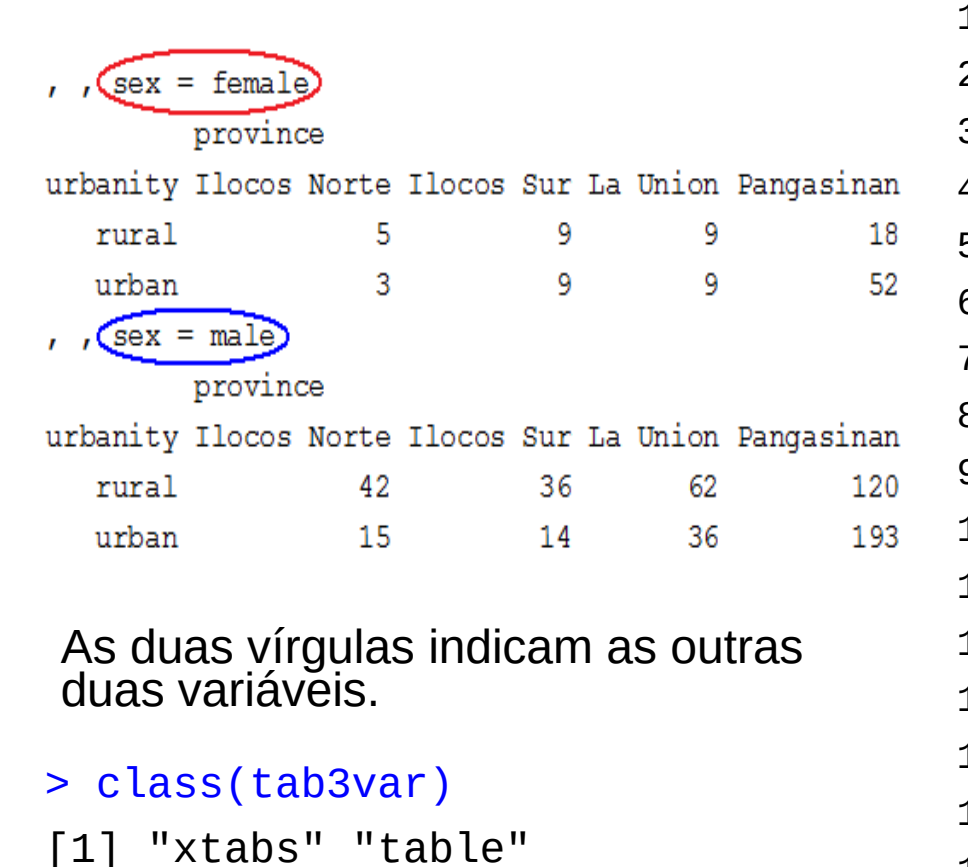

Tabela na forma de uma folha de dados (*data frame*)

#### > as.data.frame(tab3var)

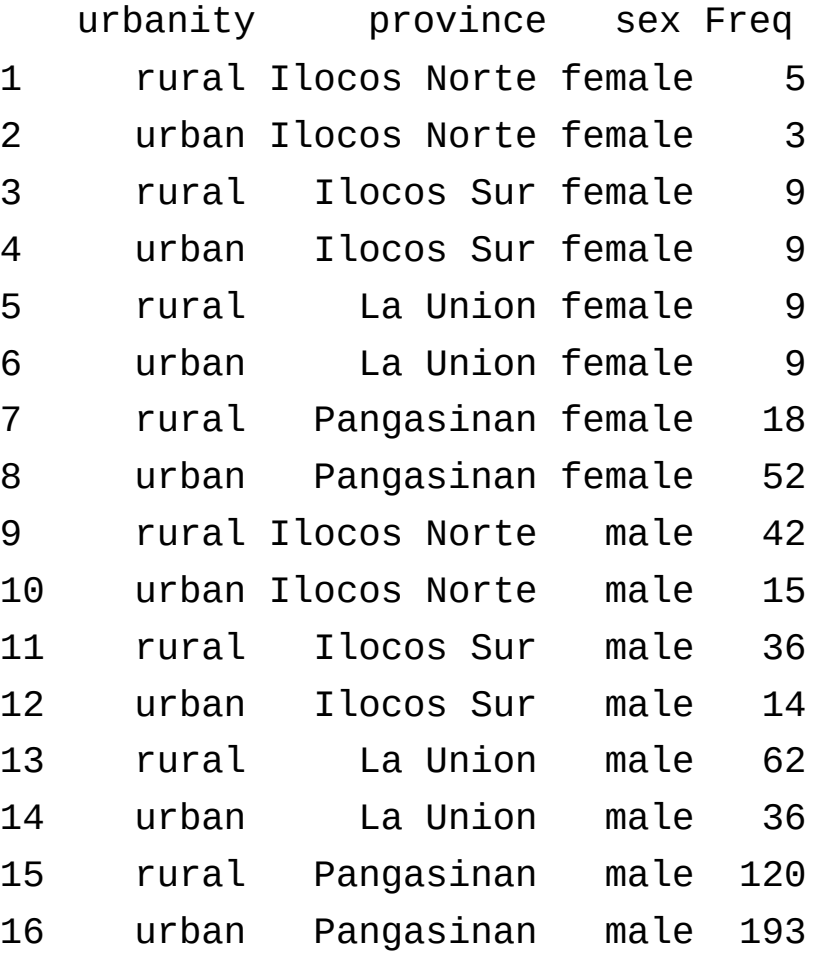

Gráfico de barras de sex com frequencias relativas ao par (urbanity, province).

Função barchart (lattice).

 $\geq$ barchart(prop.table( tab3va r, margin =  $c(1, 2)$ ) \* 100, xlab ="Percentagem", ylab = "Localização")

Cada nível de sex com uma cor diferente.

Exercícios.

1. Mudar as cores e adicionar uma legenda.

2. Verificar o resultado da função prop.table.

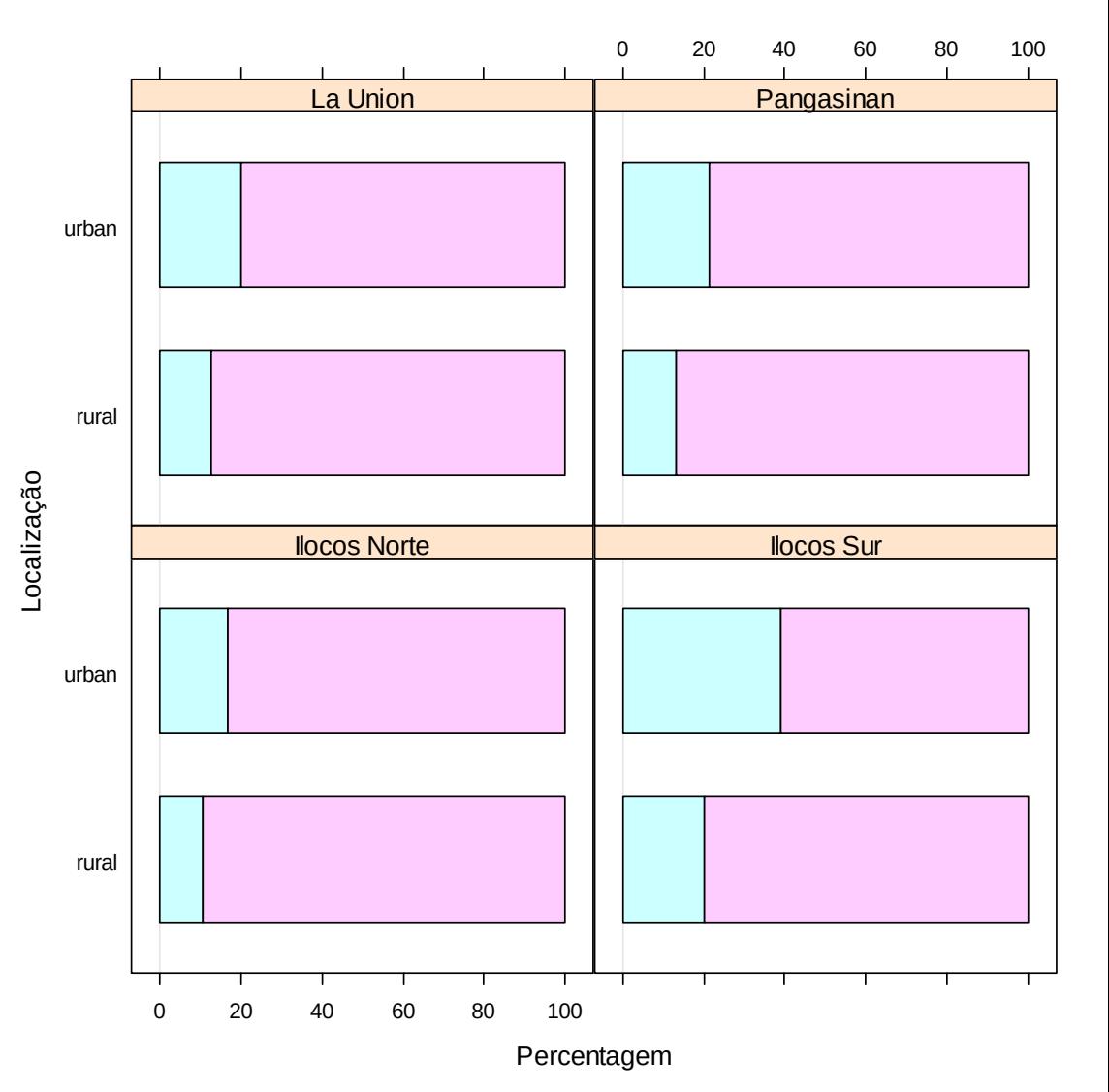

Gráfico de barras de sex com frequencias relativas ao par (urbanity, province).

Níveis de province empilhados.

```
\geqbarchart(prop.table( tab3va
r_{\iota} margin = c(1, 2)) * 100,
xlab = Percentagem", ylab 
= "Localização", layout = 
c(1, 4)
```
Exercício. Compare com o gráfico do slide anterior.

O que pode ser afirmado sobre a associação entre as variáveis?

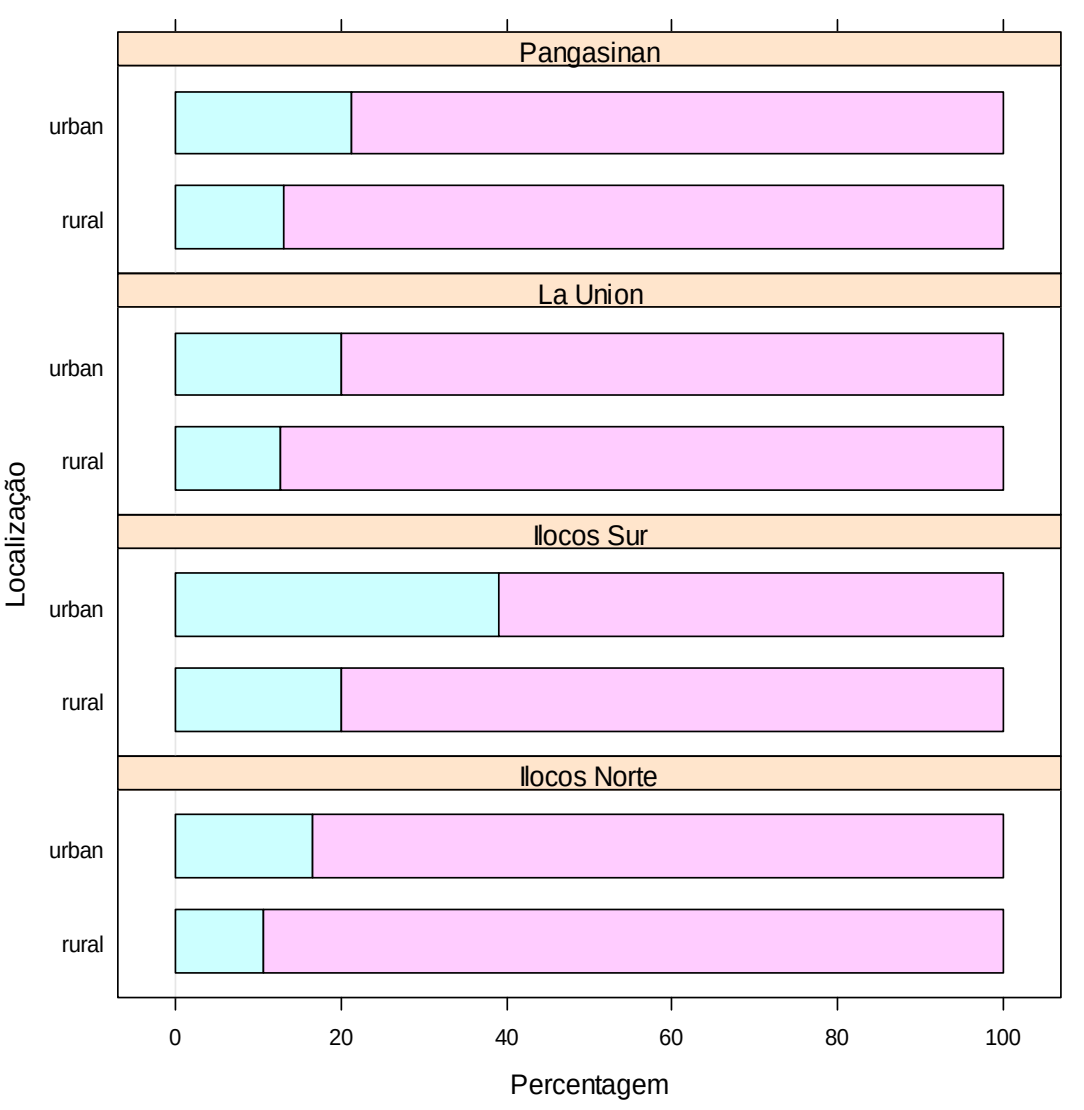

Dados Ilocos > names(dados)

Gráfico de pontos

Função stripplot (lattice)

> stripplot(log(income /  $1000, 10)$   $\sim$  sex | province, xlab = "Sexo do responsável", ylab = "Log renda domiciliar (1000 pesos)")

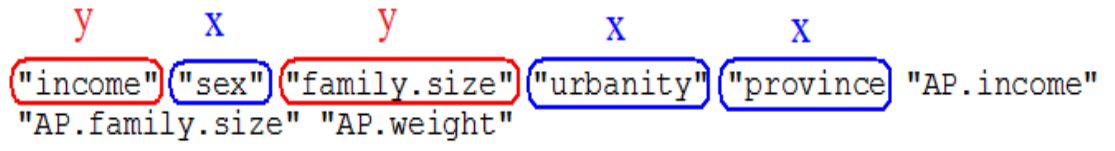

Duas variáveis condicionantes e acréscimo de ruído

 $>$  stripplot(log(income / 1000, 10)  $\sim$  $sex$  | province + urbanity, xlab = "Sexo do responsável", ylab = "Log renda domiciliar (1000 pesos)",  $\texttt{jitter.data} = \texttt{TRUE}$ 

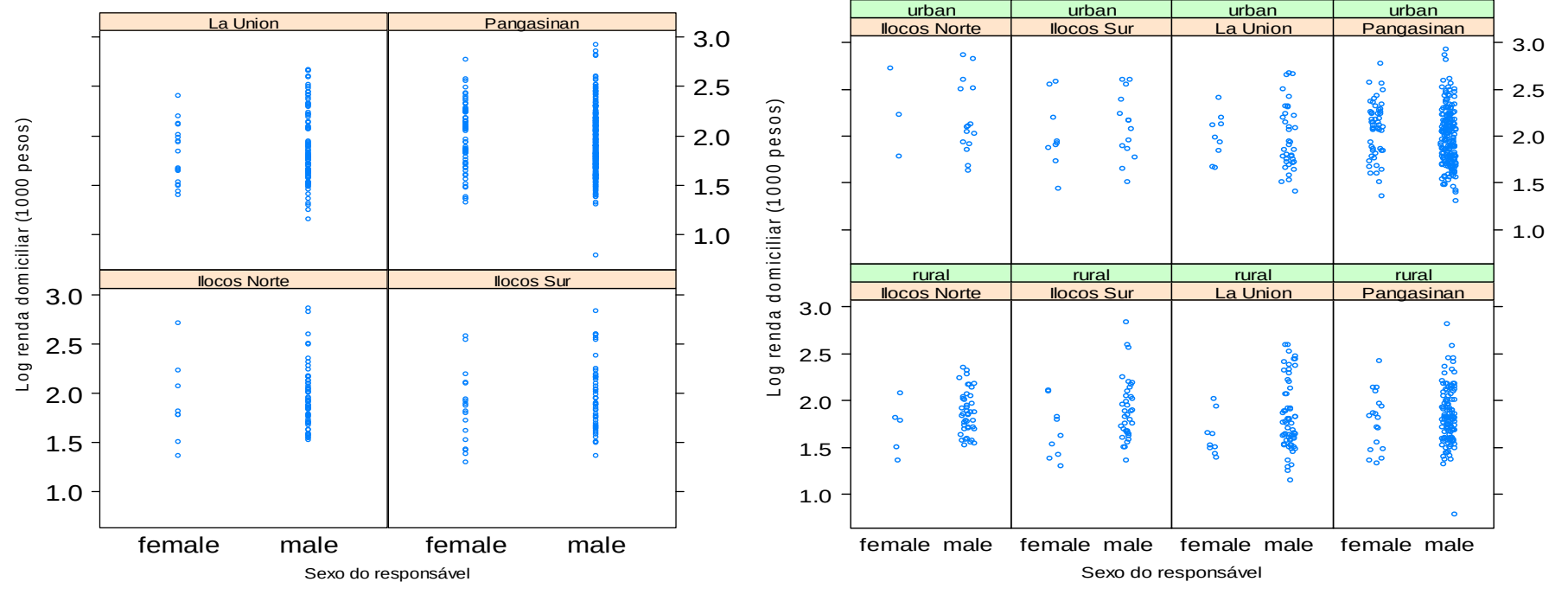

Gráfico de caixas

Função bwplot (lattice)

 $>$  bwplot(log(income / 1000, 10)  $\sim$  sex, xlab = "Sexo do responsável", ylab = "Log renda domiciliar (1000 pesos)")

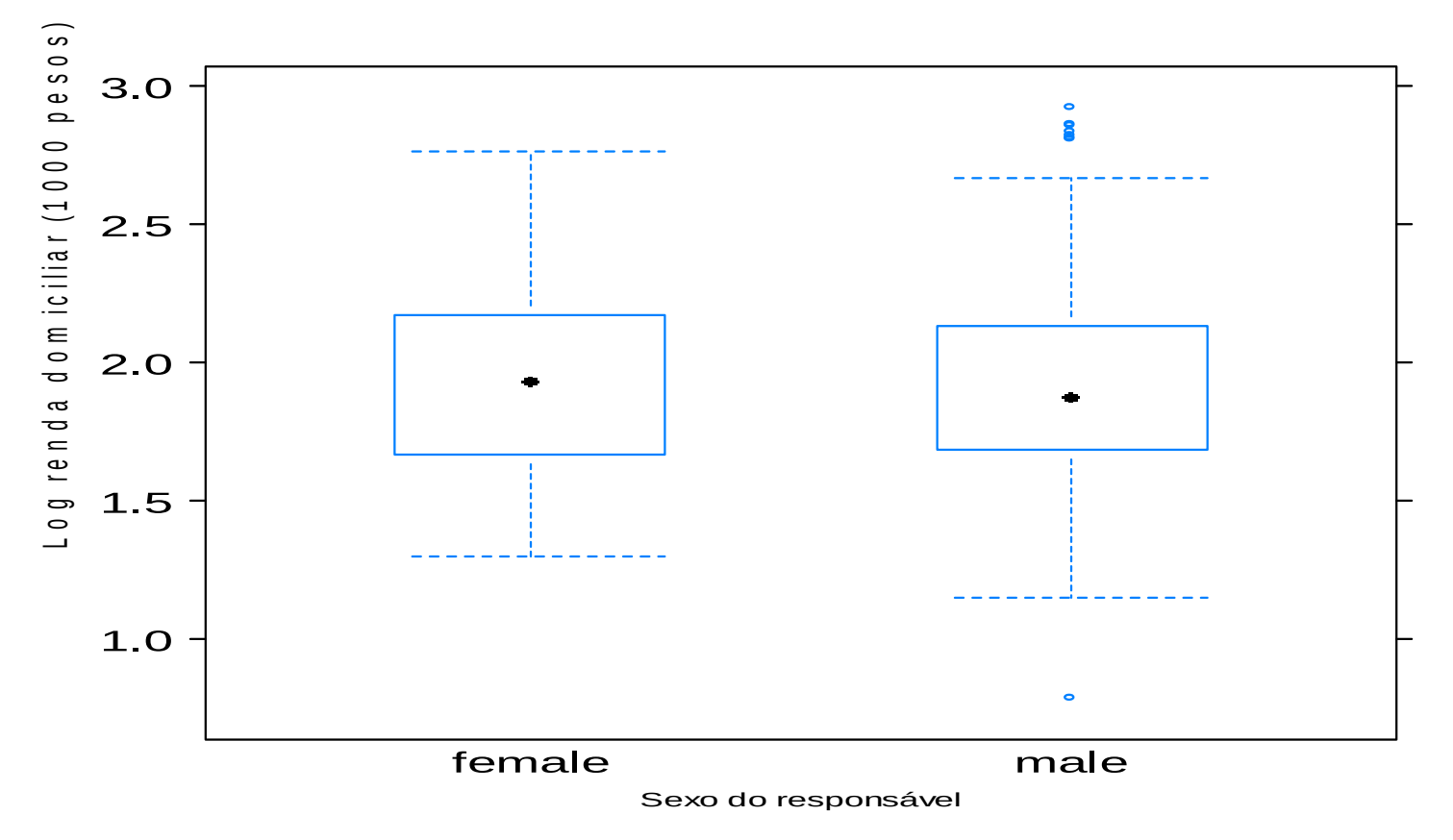

Fonte: Mário de Castro, Notas de aula de Análise Exploratória de Dados. ICMC-USP, 2010.

# Uma variável condicionante

> bwplot(log(income / 1000, 10)  $~$  sex | province,  $x$ lab = "Sexo do responsável", ylab = "Log renda domiciliar (1000 pesos)", layout =  $c(4, 1)$ )

# Duas variáveis condicionantes

> bwplot(log(income / 1000, 10)  $sex$  | province + urbanity, xlab = "Sexo do responsável", ylab = "Log renda domiciliar (1000 pesos)")

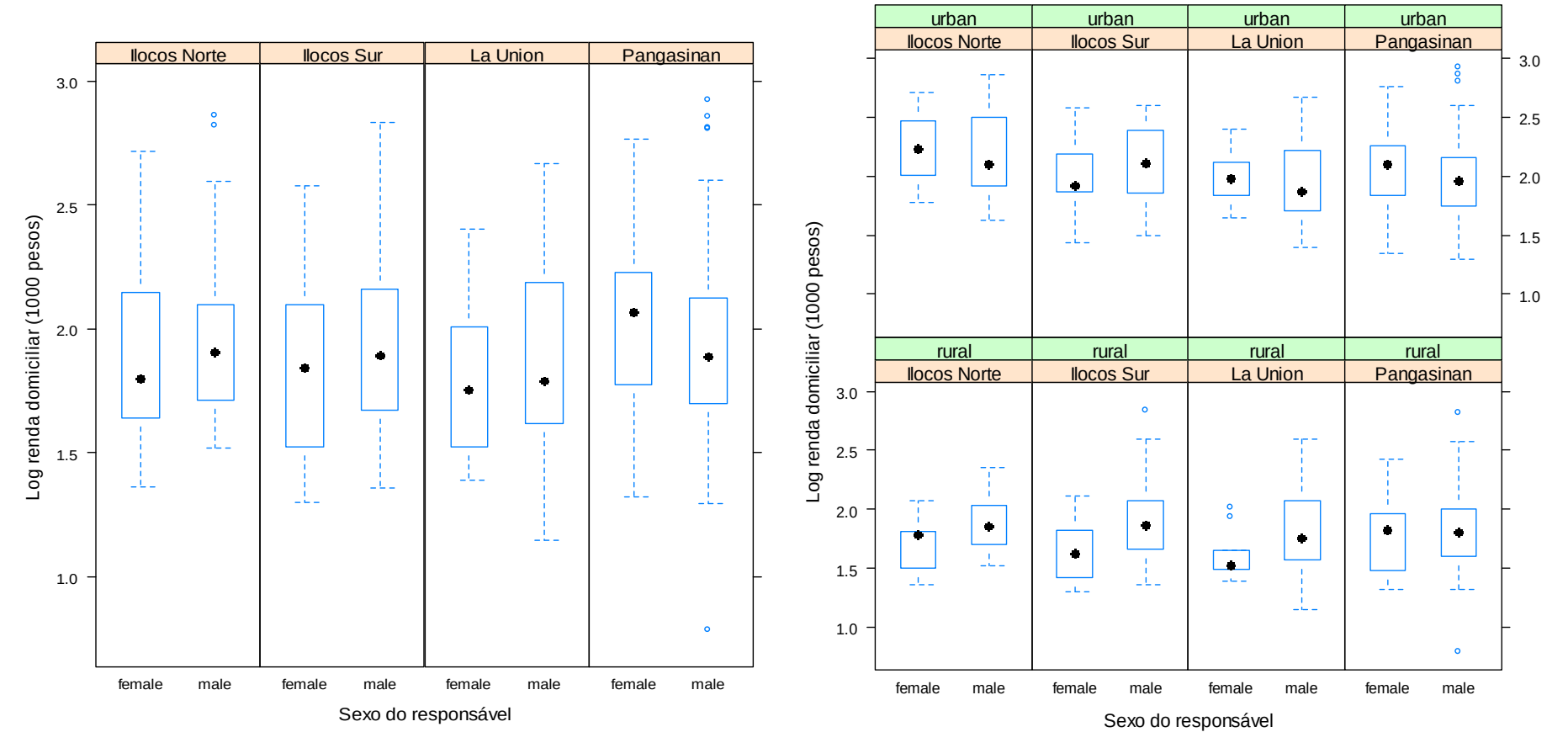

Histograma

Percentagem

0

10

20

30

## Função histogram (lattice)

```
> histogram(~ log(income / 
1000, 10) | province, type = 
"percent", ylab =
"Percentagem", xlab = "Log 
renda domiciliar (1000 pesos)", 
col = "white")
```
Pangasinan

Log renda domiciliar (1000 pesos)

**Ilocos Norte Ilocos Sur** 

1.0 1.5 2.0 2.5 3.0

La Union

> histogram(~ log(income / 1000, 10) | province, type = "density", layout =  $c(1,$ length(levels(province))), ylab = "Densidade", xlab = "Log renda domiciliar (1000 pesos)",  $col = "white"$ )

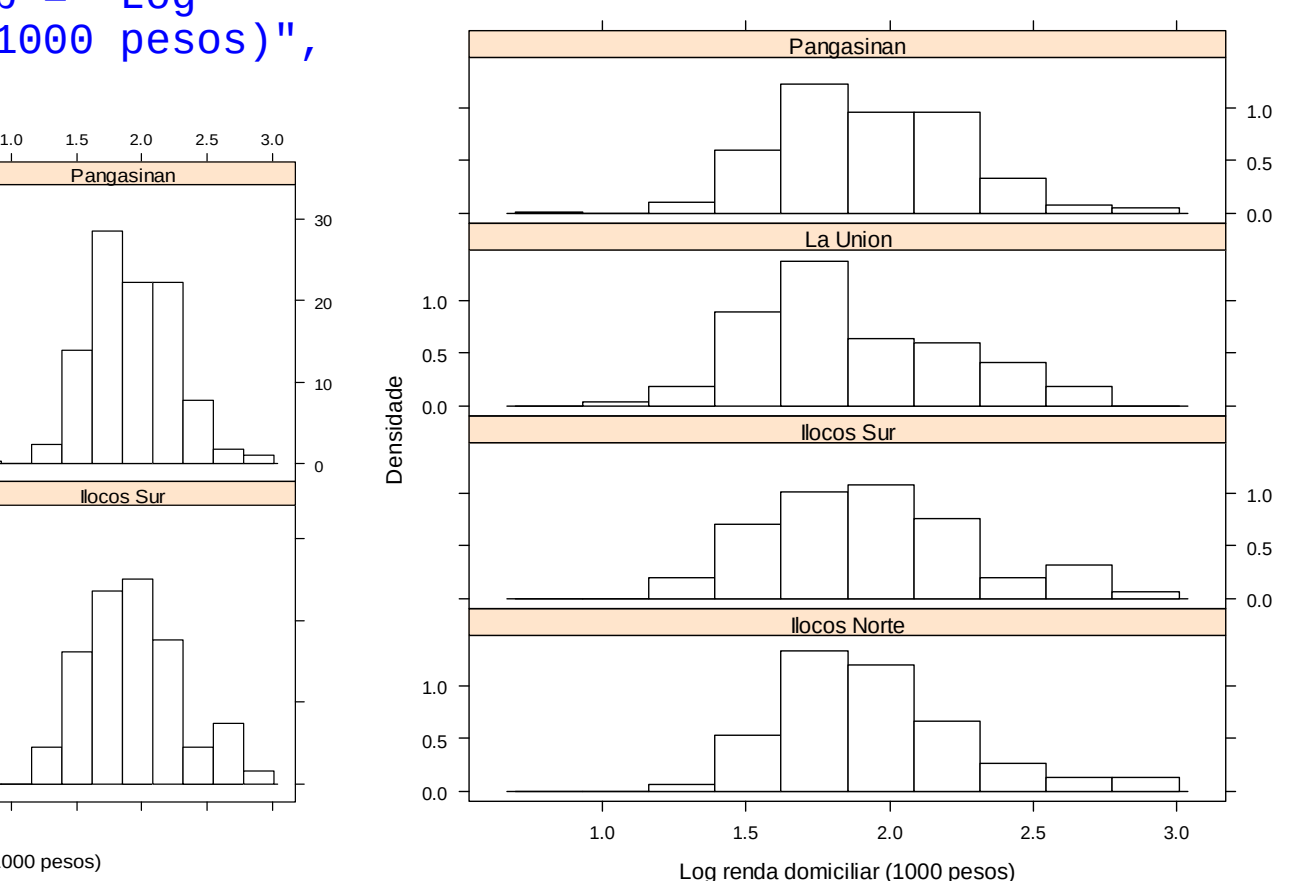

Gráfico de densidade

Função densityplot (lattice) > densityplot(~ log(income / 1<u>0</u>00, 10) | provinče, ylab = "Densidade", xlab = "Log renda domiciliar (1000 pesos)")

Grupos em um só painel

> densityplot(~ log(income / 1000, 10), groups = sex, ylab = "Densidade", xlab = "Log renda domiciliar (1000 pesos)",  $plot.points = FALSE, auto.key =$ TRUE)

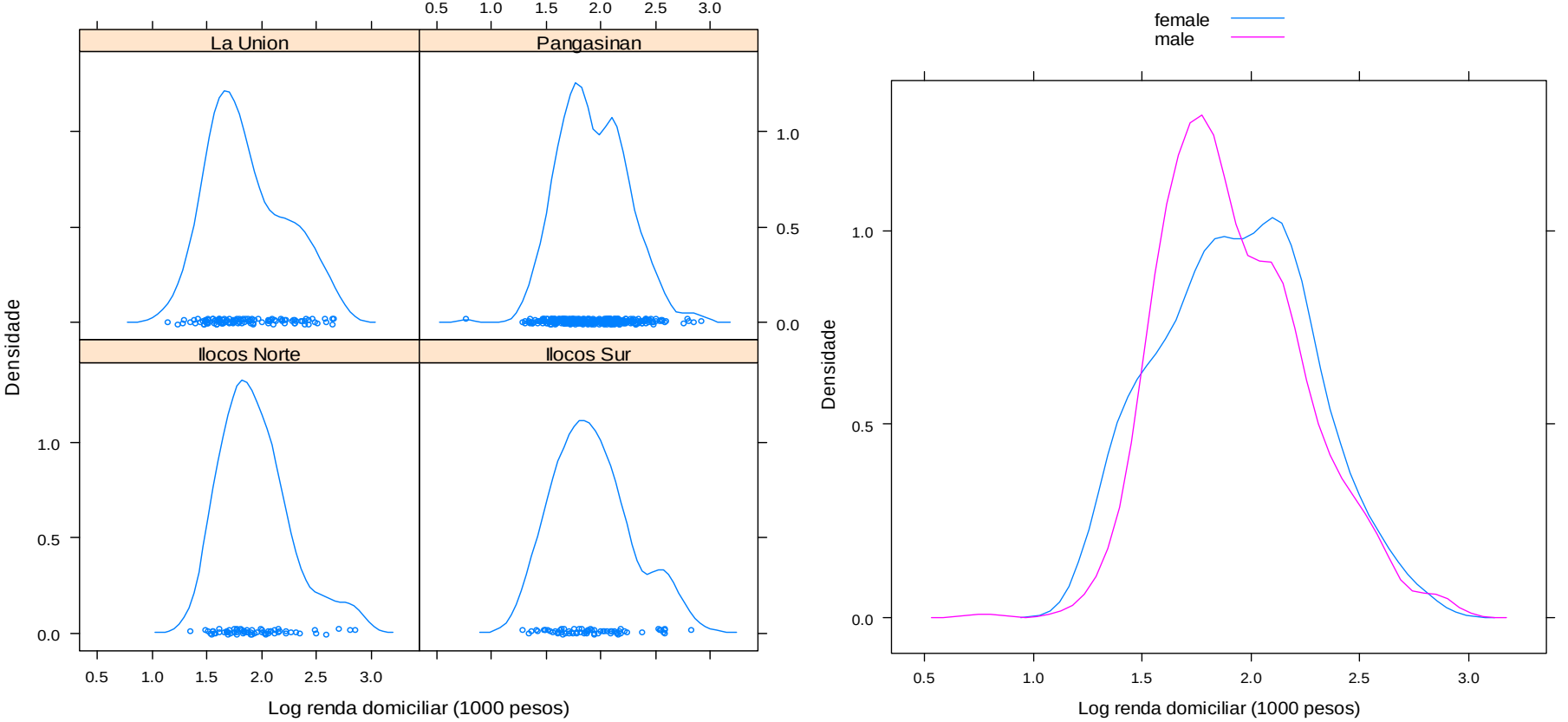

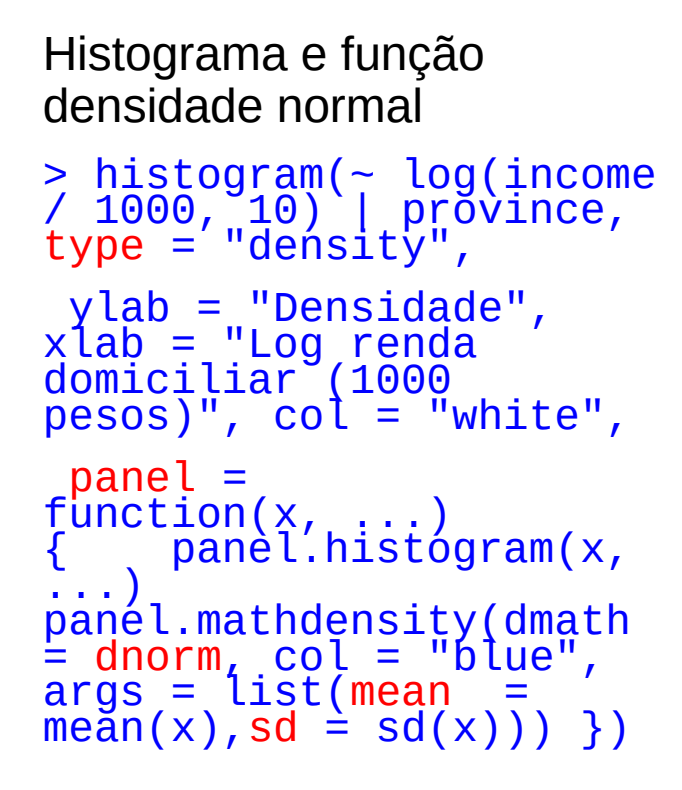

### Exercícios.

1. Substituir a função densidade normal pela densidade estimada.

2. Incluir os pontos no eixo horizontal.

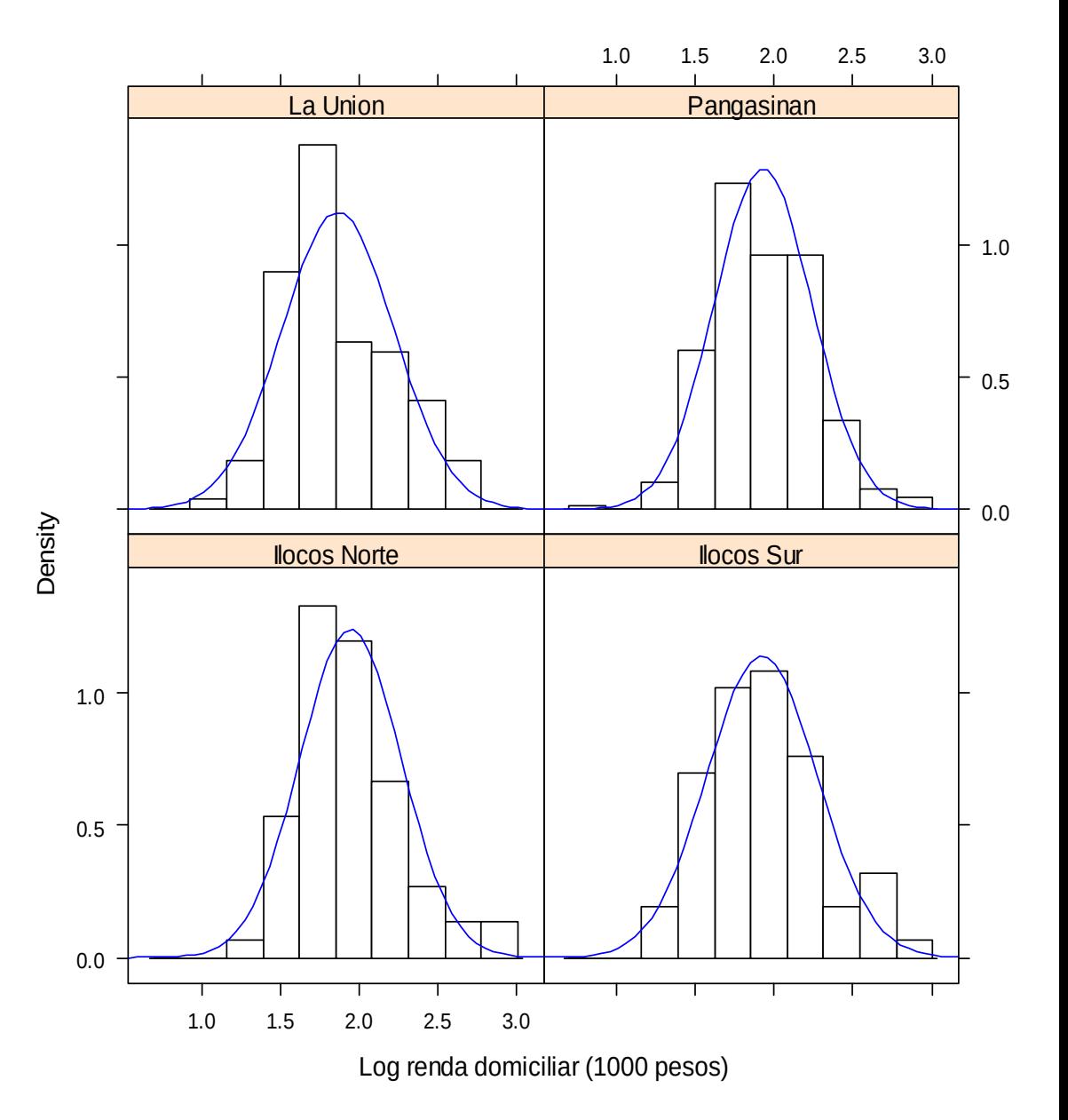

Gráfico de dispersão

Função xyplot (lattice)

por linhas de tendência.

> xyplot(log(income / 1000, 10) ~ <u>fa</u>mily`sižė <u>|</u> province, xlab´  $\Xi$  "Tamanho da faṃilia", (ylab = "Log renda domiciliar (1000 pesos)") 2 4 6 8 10 12

La Union **Pangasinan** 3.0 2.5 2.0 Log renda domiciliar (1000 pesos) Log renda domiciliar (1000 pesos) 1.5 1.0 **Ilocos Norte Ilocos Sur** 3.0 2.5 2.0 1.5 1.0 2 4 6 8 10 12 Tamanho da família

Gráfico com pontos (p) e reta ajustada (r)

> xyplot(log(income / 1000, 10) ~ family.size | province, xlab = "Tamanho da família", ylab = "Log renda domiciliar (1000 pesos)", pch  $= 20$ , type  $= c("p<sup>n</sup>, "r<sup>n</sup>])$ 

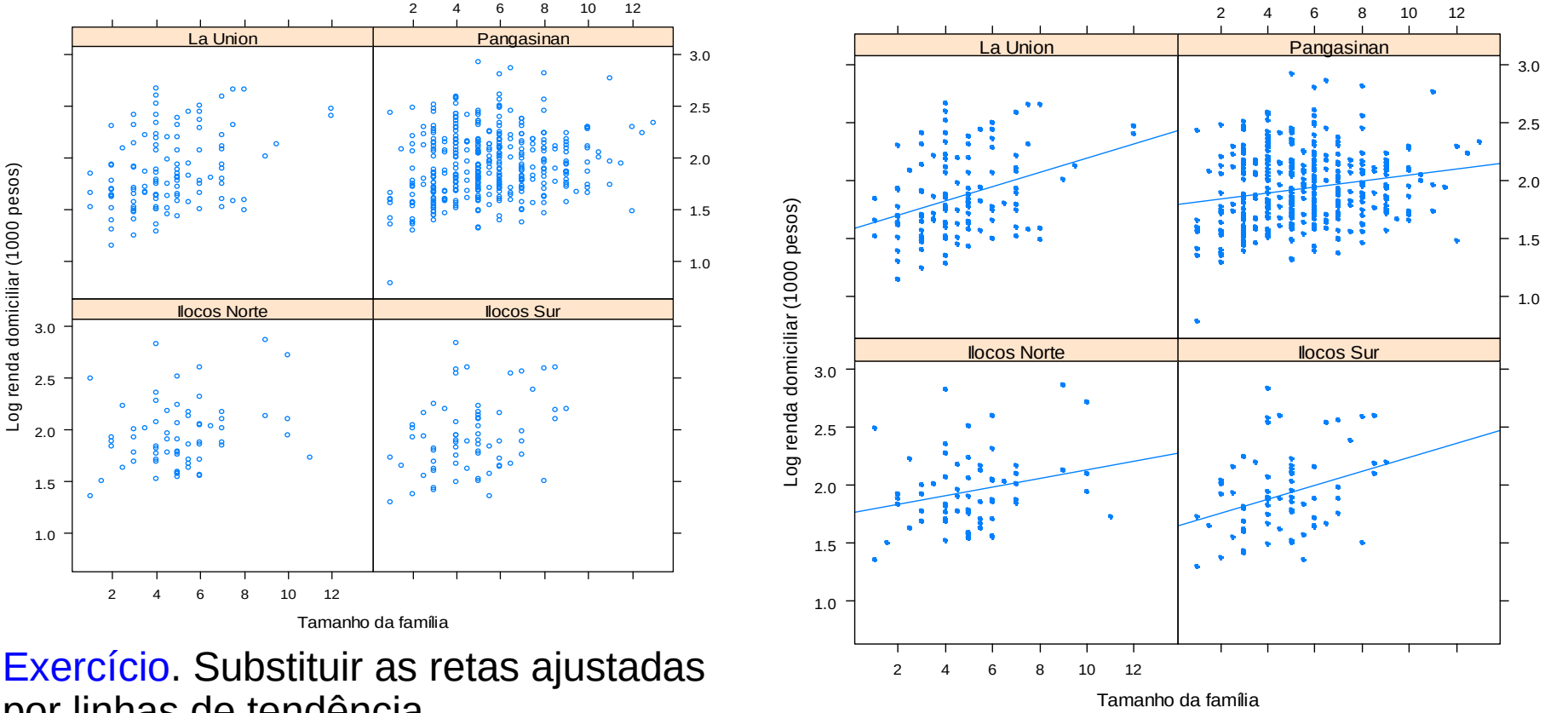

Grupos de acordo com a variável sex

> xyplot(log(income / 1000, 10) ~ family.size | province, group = sex,  $auto.\text{key} = \text{TRUE}$ ,  $x \text{lab} =$ "Tamanho da família", ylab = "Log renda domiciliar (1000 pesos)", pch  $= 20$ , type = c("p", "r"))

Duas variáveis condicionantes

> xyplot(log(income / 1000, 10) ~ family.size | province + urbanity,  $group = sex, auto.key = TRUE, xlab$  $=$  "Tamanho da família", ylab = "Log renda domiciliar (1000  $pesos)$ ",  $pch = 20$ , type =  $c("p",$  $"r"$ )

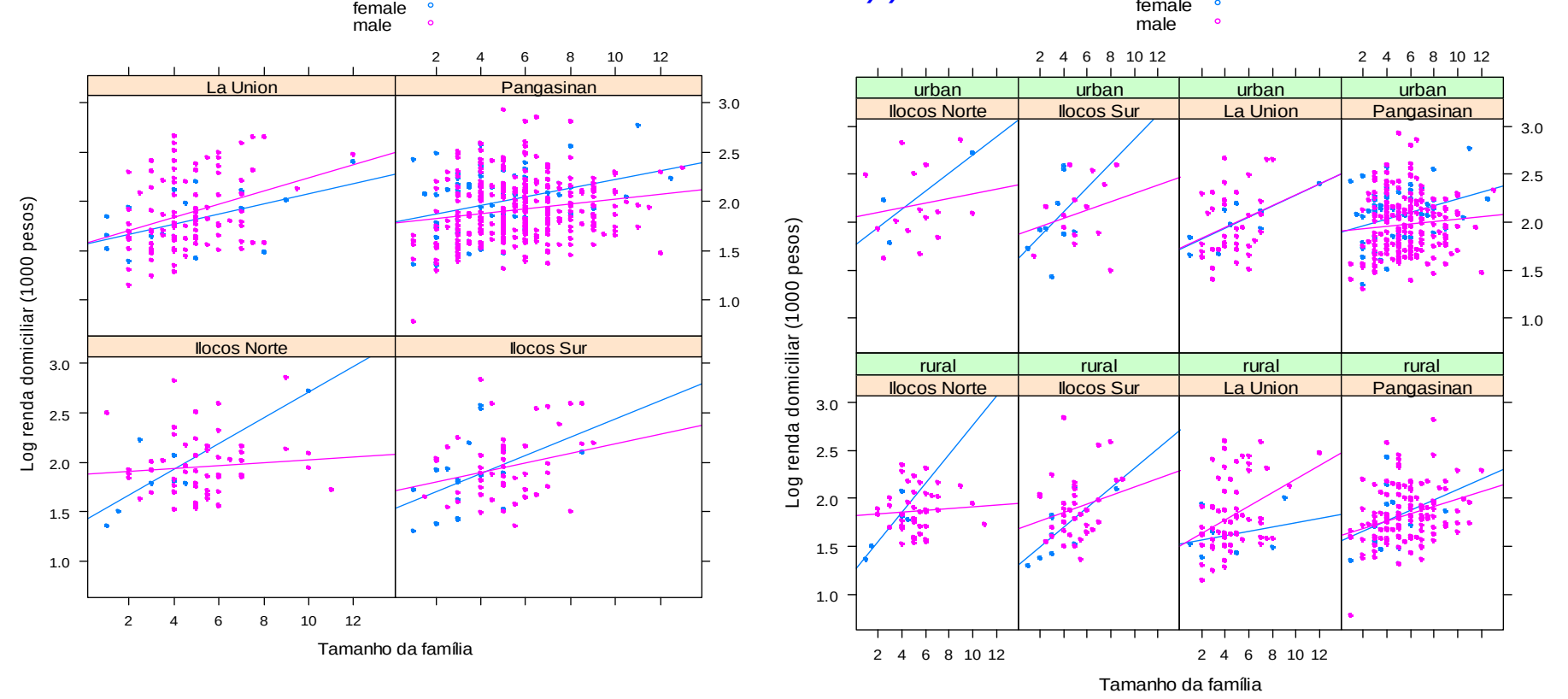

Fonte: Mário de Castro, Notas de aula de Análise Exploratória de Dados. ICMC-USP, 2010.

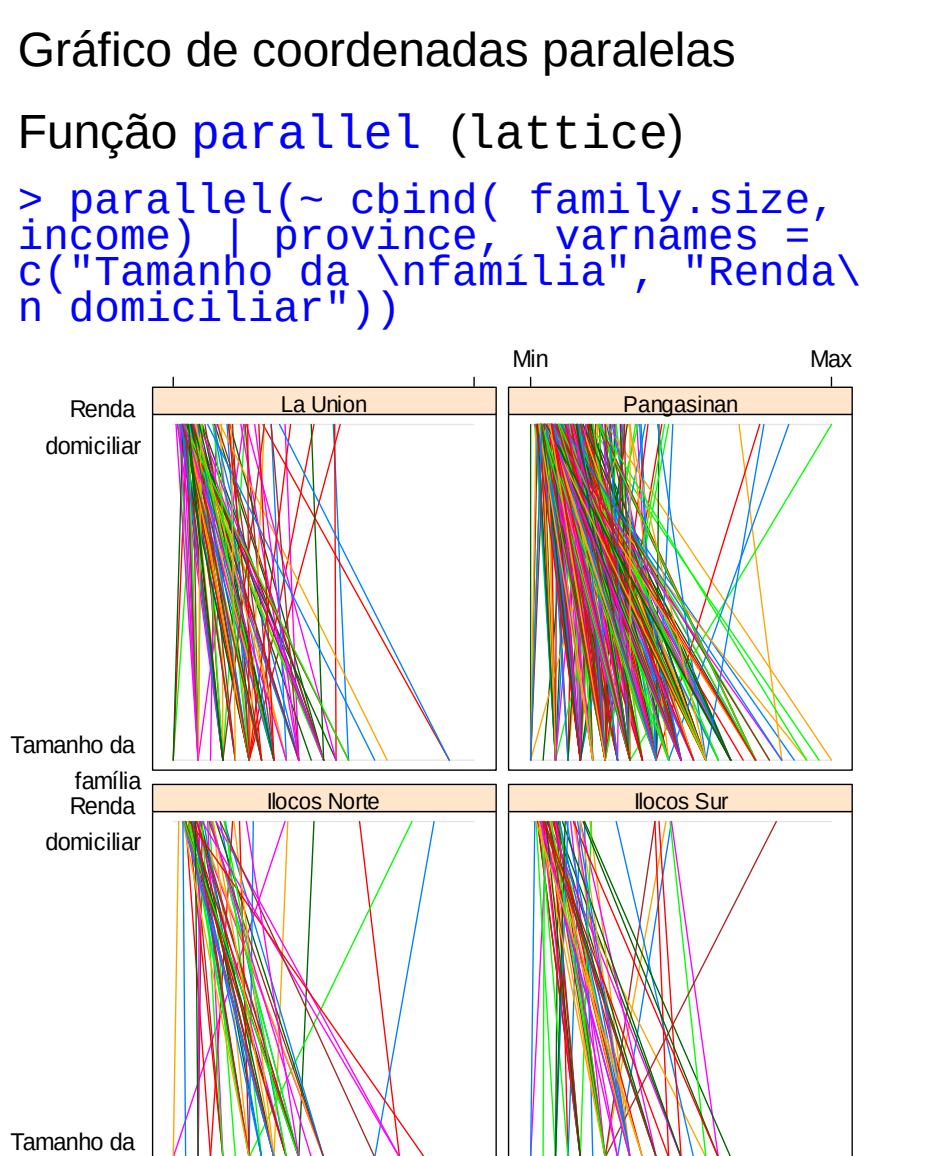

família

Min Max

### Duas variáveis condicionantes

> parallel(~ cbind(family.size, income) | p̀rov<u>in</u>ce`+ urbánity, varnamés = c("Tamanho da \ nfamília", "Renda domiciliar"))

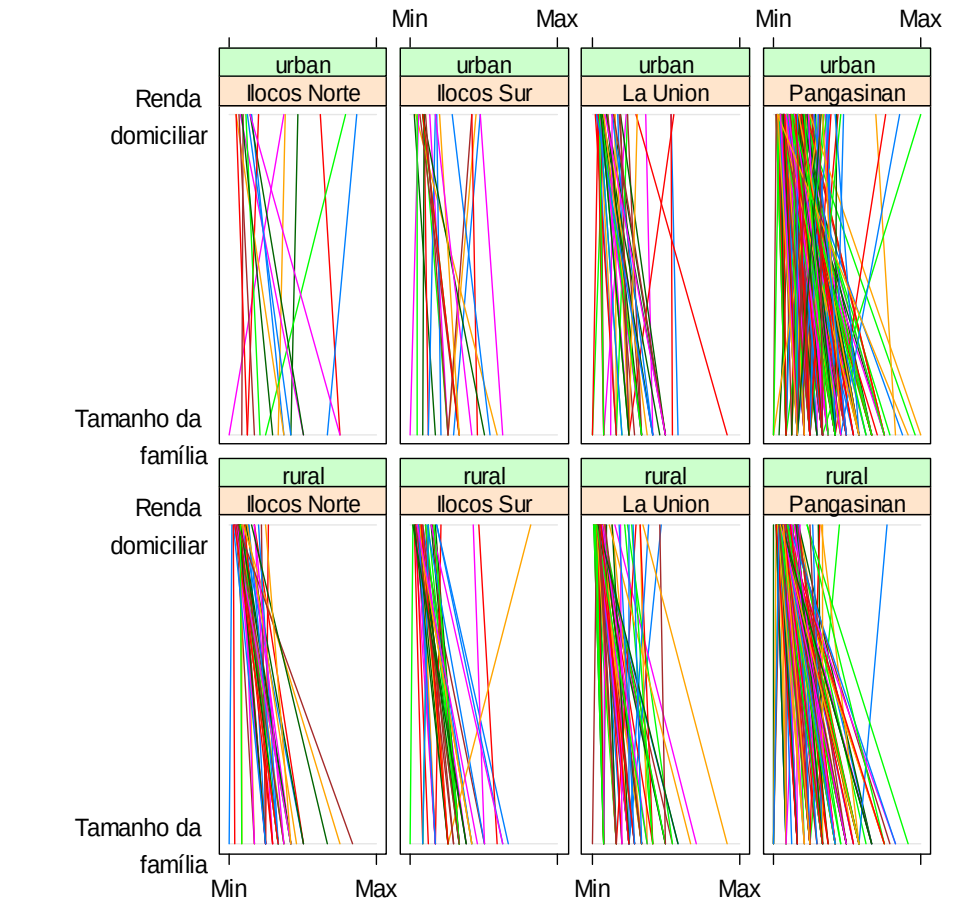